3-232-733-**21**(1)

# **SONY**

# *Portable IC Audio Player Network Walkman*

Mode d'emploi

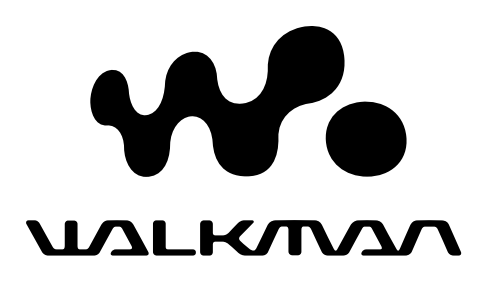

# *NW-E7/E10*

© 2001 Sony Corporation

A pleine puissance, l'écoute prolongée du baladeur peut endommager l'oreille de l'utilisateur.

#### **Informations légales européennes**

Directive : Directive CEM 89/336/CEE. 92/ 31/CEE

Cet appareil est conforme aux réglementations CEM lorsqu'il est utilisé dans les situations suivantes :

- dans une zone résidentielle
- dans une zone d'activités
- dans une zone semi-industrielle

(Cet appareil est conforme aux dispositions de la norme CEM EN55022 Classe B.)

# **Notice à l'intention des utilisateurs**

#### **A propos du logiciel fourni**

- La législation sur la protection des droits d'auteur interdit la reproduction, que ce soit en tout ou en partie, du logiciel et du manuel qui l'accompagne ainsi que la location du logiciel sans l'autorisation du détenteur des droits d'auteur.
- Sony ne pourra en aucun cas être tenue responsable de dommages financiers ou de pertes de profits, y compris de réclamations de tiers, résultant de l'utilisation du logiciel fourni avec ce lecteur.
- Dans le cas où un problème survient en relation avec ce logiciel à la suite d'un défaut de fabrication, Sony le remplacera. Sony décline cependant toute autre responsabilité.
- Le logiciel fourni avec ce lecteur ne peut être employé avec un autre appareil que celui spécifié à cet effet.
- Dans le cadre de l'amélioration continue de ses produits, Sony se réserve le droit de modifier les spécifications de ce logiciel sans préavis.
- L'utilisation de ce lecteur avec un logiciel autre que le logiciel fourni n'est pas couverte par la garantie.

Programme © 2001 Sony Corporation Documentation © 2001 Sony Corporation

OpenMG et son logo sont des marques commerciales de Sony Corporation.

WALKMAN est une marque commerciale déposée de Sony Corporation.

Licences de brevets U.S. et étrangers obtenues de Dolby Laboratories.

Microsoft, Windows et Windows Media sont des marques commerciales ou des marques déposées de Microsoft Corporation aux Etats-Unis et/ou dans d'autres pays.

Toutes les autres marques commerciales et marques commerciales déposées sont des marques commerciales ou des marques commerciales déposées de leurs détenteurs respectifs.

# **Table des matières**

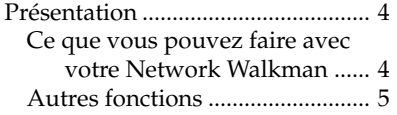

### **Préparation**

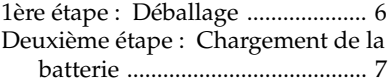

### **Opérations de base**

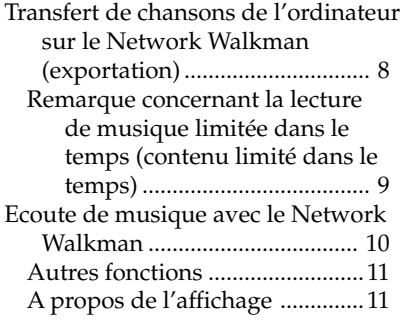

### **Opérations avancées**

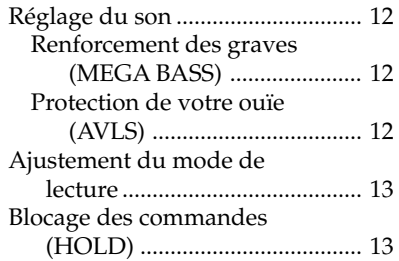

#### **Informations complémentaires**

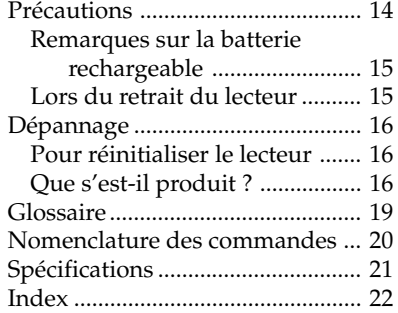

Ce mode d'emploi vous explique comment faire fonctionner votre Network Walkman. Pour l'utilisation détaillée du logiciel fourni (OpenMG Jukebox), reportez-vous au mode d'emploi de OpenMG Jukebox.

# **Présentation**

# **Ce que vous pouvez faire avec votre Network Walkman**

Le Network Walkman est un lecteur audio IC portable.

Vous pouvez facilement transférer des fichiers audio numériques de votre ordinateur sur la mémoire flash intégrée du produit et l'emporter partout avec vous.

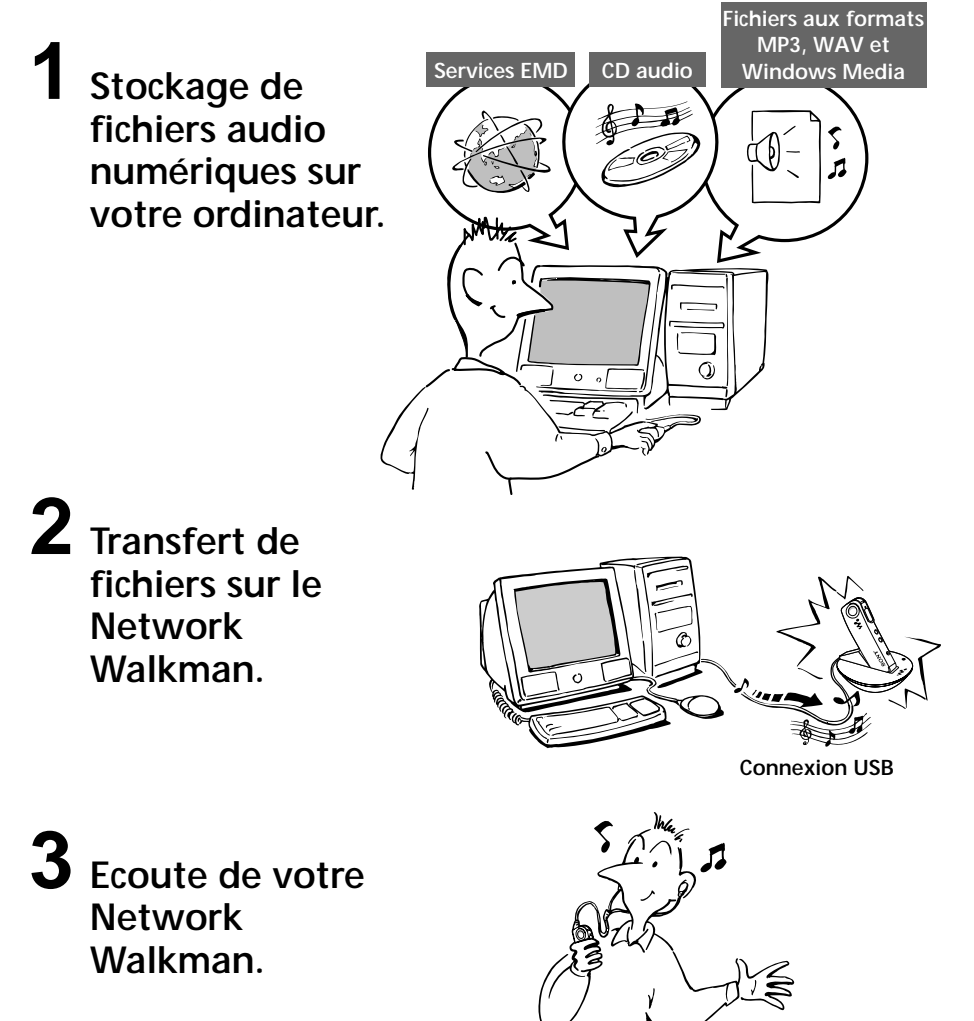

# **Autres fonctions**

- Dimensions compactes, poids léger.
- Anti-saut : vous pouvez écouter de la musique sans la moindre interruption pendant que vous exercez des activités physiques comme du jogging ou en vous rendant au travail.
- NW-E7 : Sélection de la durée d'enregistrement : jusqu'à 60 min., 80 min., 120 min.\* NW-E10 : Sélection de la durée d'enregistrement : jusqu'à 120 min., 160 min., 240 min.\*
- Ecran LCD rétroéclairé : les numéros des chansons et le niveau de volume peuvent être affichés.
- Sélecteur de commande : facile à utiliser.
- Transfert de données à grande vitesse à l'aide du câble USB et du berceau USB dédiés fournis.
- Le logiciel OpenMG Jukebox vous permet d'enregistrer des disques compacts suivant le format ATRAC3 (haute qualité audio, compression élevée) sur le disque dur.\*\*
- \* Diffère suivant le débit binaire lors de l'enregistrement. Dans ce cas, les temps d'enregistrement sont applicables lorsque vous enregistrez à 132 kbps, 105 kbps et 66 kbps.
- \*\* La technologie OpenMG est conforme aux spécifications SDMI (Secure Digital Music Initiative) et vous permet d'écouter de la musique numérique tout en protégeant les droits d'auteur de ses titulaires.

#### **REMARQUES :**

• Sony n'est pas responsable des fichiers de musique qui ne sont pas sauvegardés sur votre ordinateur en raison d'un enregistrement raté au départ d'un CD ou de l'échec d'un téléchargement de musique.

<sup>•</sup> La musique enregistrée est exclusivement limitée à un usage privé. L'utilisation de la musique au-delà de cette limite nécessite la permission des détenteurs des droits d'auteur.

# **1ère étape : Déballage**

Votre Network Walkman est livré avec les éléments suivants.

• Network Walkman (1)

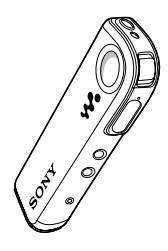

- Adaptateur secteur (pour le support fourni) (1)
- Sacoche de transport (1)
- CD-ROM (disque d'installation OpenMG Jukebox) (1)
- Mode d'emploi NW-E7/E10 (1)
- Mode d'emploi OpenMG Jukebox (1)

• Berceau USB (1)

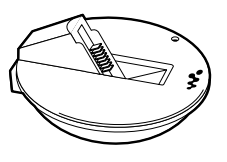

**A propos du numéro de série**

Le numéro de série fourni avec votre appareil est nécessaire pour l'enregistrement client. Le numéro de série est mentionné sur l'appareil ainsi qu'il est indiqué dans l'illustration suivante.

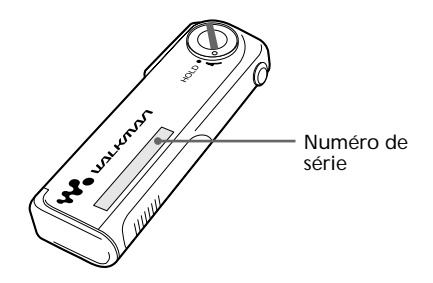

• Casque d'écoute (1)

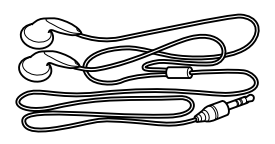

• Câble USB (1)

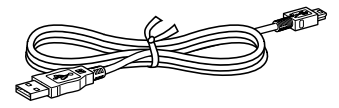

# **Deuxième étape : Chargement de la batterie**

Chargez la batterie intégrée avant d'utiliser le lecteur.

Utilisez aussi l'adaptateur secteur comme indiqué ci-dessous lorsque vous connectez le lecteur sur une prise secteur murale. Vous pouvez utiliser le lecteur pendant la charge. Notez cependant que la lecture (page 10) entraîne l'interruption de la charge. Les touches de commande du lecteur sont toutes désactivées pendant que vous connectez le lecteur à un ordinateur.

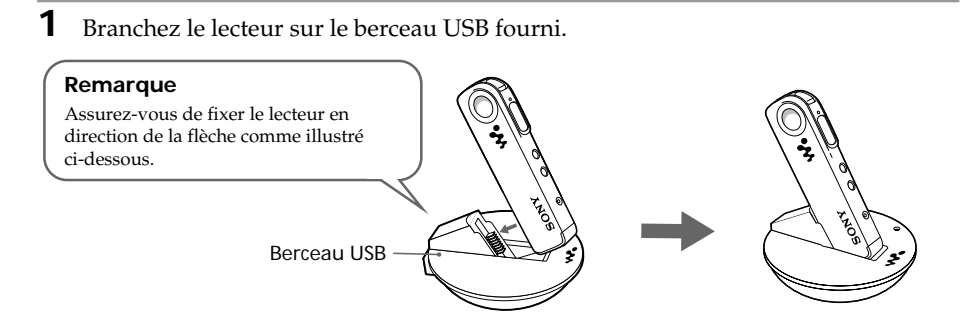

**2** Branchez l'une des extrémités de l'adaptateur secteur sur la prise DC IN du berceau USB et l'autre extrémité sur une prise secteur murale.

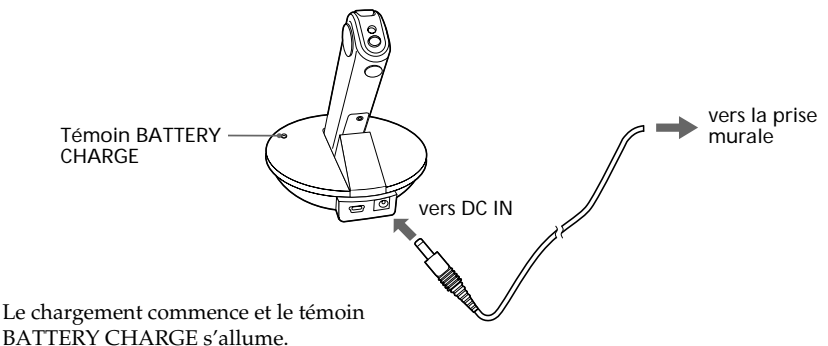

BATTERY CHARGE s'allume. Le témoin BATTERY CHARGE s'éteint

lorsque le chargement est terminé. Cela prend environ 5 heures maximum.

#### **Remarques**

- Chargez les batteries dans un endroit où la température est comprise entre 0 et 35 °C.
- Lorsque vous appuyez sur la touche de lecture en cours de chargement des batteries, le témoin s'éteint et le chargement est interrompu. (Vous pouvez toujours procéder à la lecture avec une alimentation en provenance de la prise secteur murale.) Lorsque vous arrêtez la lecture, le lecteur reprend le chargement de la batterie. (Vous ne pouvez pas procéder à une lecture si vous avez raccordé le lecteur à un ordinateur.)

#### *Durée de vie de la pile*

Environ 11 heures.

#### *Indication de la charge restante de la pile*

L'icône de batterie à l'écran (page 11) évolue comme indiqué ci-dessous.

 $\overline{VII} \rightarrow \overline{VI} \rightarrow \overline{VI} \rightarrow \overline{II}$ batterie faible Veuillez changer la pile

# **Opérations de base**

# **Transfert de chansons de l'ordinateur sur le Network Walkman (exportation)**

**1** Installez le logiciel OpenMG Jukebox fourni, puis importez des fichiers audio numériques sur OpenMG Jukebox.

Pour plus de détails, reportez-vous au mode d'emploi de OpenMG Jukebox.

#### **Remarque**

Avant de connecter le lecteur sur l'ordinateur pour la première fois, il faut installer sur l'ordinateur le logiciel "OpenMG Jukebox" et le pilote NW-E7/E10 contenus dans le CD-ROM fourni. Si le logiciel "OpenMG Jukebox" a déjà été installé, il faut aussi installer le pilote NW-E7/E10 avant de brancher le lecteur sur l'ordinateur.

**2** Raccordez le Network Walkman à votre ordinateur. 1Branchez votre Network Walkman sur le berceau USB.

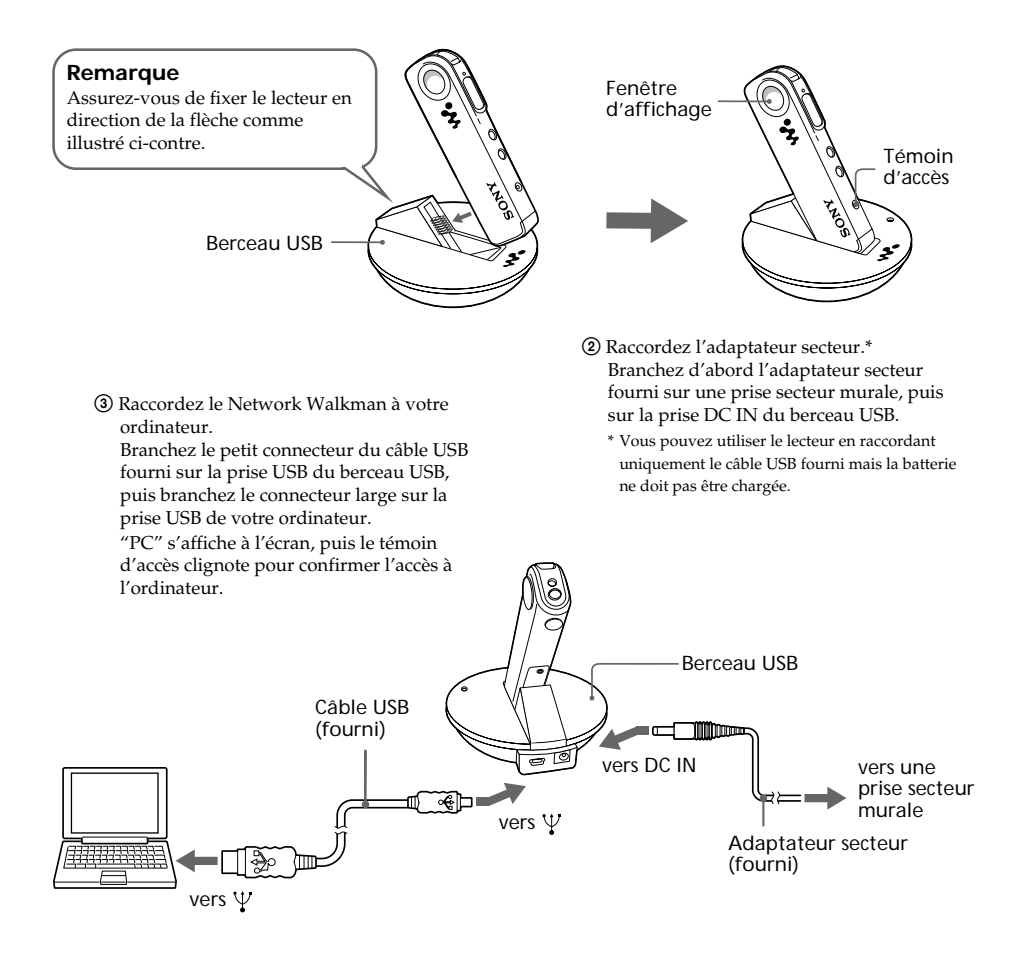

#### **Remarques**

- Ne débranchez pas le câble USB et ne débranchez pas le lecteur du berceau USB pendant que le témoin d'accès clignote. Ceci pourrait endommager les données en cours de transfert.
- Ne raccordez pas plus de deux systèmes USB à votre ordinateur. Sinon, son bon fonctionnement n'est pas garanti.
- Le bon fonctionnement de ce lecteur avec un concentrateur USB ou un prolongateur USB n'est pas garanti.
- Suivant les systèmes USB connectés, un dysfonctionnement peut se produire à tout moment.
- La première fois que vous connectez le Network Walkman à votre ordinateur, la fenêtre d'installation du pilote USB apparaît. Suivez les instructions de la fenêtre d'installation.
- Vous ne pouvez pas utiliser le lecteur pendant qu'il est raccordé à un ordinateur. Si, pendant la lecture, le lecteur est sur le berceau USB branché à un ordinateur, la lecture est interrompue et l'indication "PC" s'affiche à l'écran.
- Même si vous connectez le lecteur sur un ordinateur, il est impossible de parcourir le contenu de la mémoire intégrée du lecteur à l'aide de Windows Explorer.

**3** Transférez le fichier de musique sur le Network Walkman (exportation). Pour plus de détails sur la façon de procéder, reportez-vous au mode d'emploi de OpenMG Jukebox.

#### **Conseil**

Pour transférer à nouveau la chanson vers I'ordinateur (importation), reportez-vous au mode d'emploi ou à l'aide en ligne du logiciel OpenMG Jukebox.

### **Remarque concernant la lecture de musique limitée dans le temps (contenu limité dans le temps)**

Certaines données musicales diffusées via Internet (services EMD) présentent une restriction dans le temps en ce qui concerne leur durée de lecture.

Lorsque vous lisez une chanson avec une limitation de lecture dans le temps, l'icône d'expiration (page 11) s'allume.

Si vous essayez de lire une chanson dont le temps de lecture est déjà expiré, l'icône d'expiration clignote et la lecture de la chanson suivante commence.

Nous vous conseillons d'importer ou de supprimer la chanson terminée du lecteur sur l'ordinateur à l'aide du logiciel OpenMG Jukebox.

OpenMG Jukebox ne lira pas la chanson terminée et cette dernière ne pourra pas être exportée sur le Network Walkman. Supprimez ces chansons le cas échéant.

# **Ecoute de musique avec le Network Walkman**

Chargez la batterie avant d'utiliser le lecteur (voir page 7).

#### **Remarque**

Pour utiliser le Network Walkman, n'oubliez pas de le déconnecter de l'ordinateur.

**1** Branchez le casque ou les écouteurs.

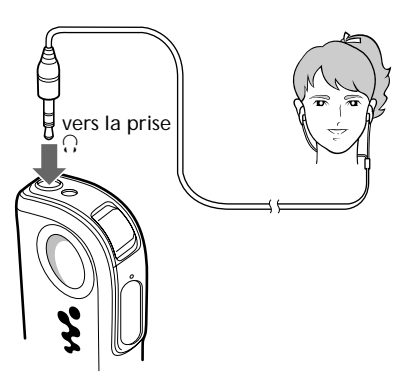

**2** Démarrez la lecture.

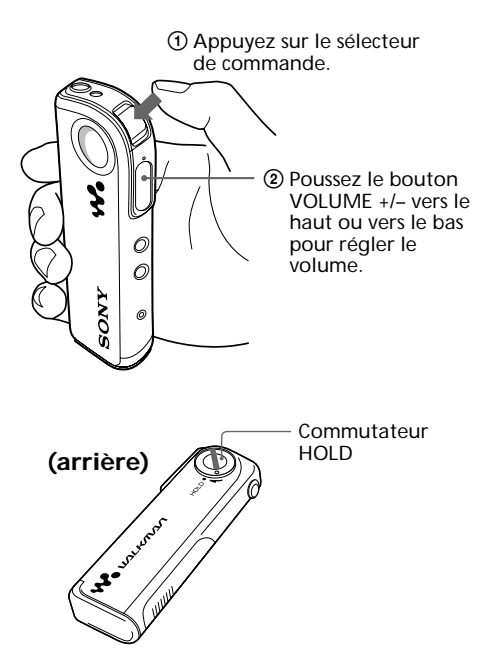

La lecture s'arrête automatiquement lorsque la musique arrive à la fin (uniquement lorsque le mode REPEAT est désactivé).

#### *Si la lecture ne démarre pas*

Vous avez peut-être activé le commutateur HOLD. Désenclenchez-le (page 13).

#### *Pour arrêter la lecture*

Appuyez sur le sélecteur de commande.

#### **Conseil**

Si vous n'actionnez pas le lecteur pendant 3 secondes alors qu'il se trouve en mode d'arrêt, la fenêtre d'affichage s'éteint automatiquement.

# **Autres fonctions**

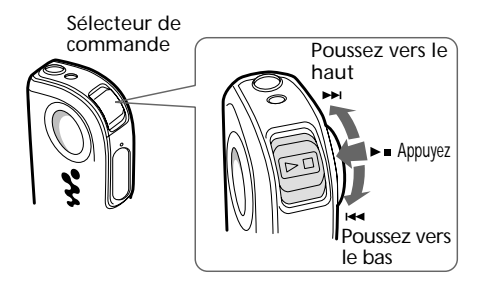

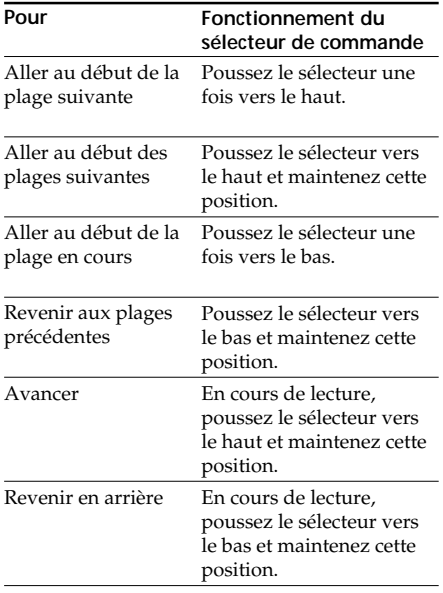

# **A propos de l'affichage**

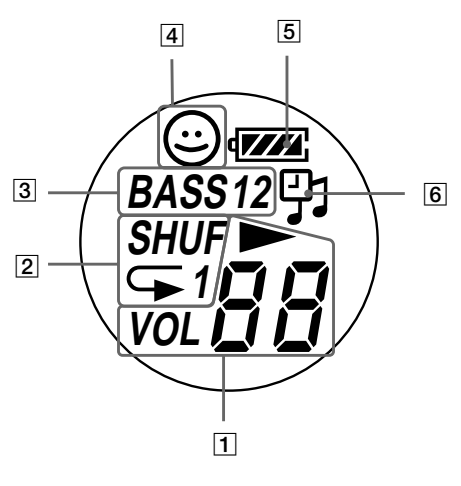

1 Témoins de lecture/volume En cours de lecture, l'icône  $\blacktriangleright$  et le

numéro de la chanson apparaissent. Lorsque vous modifiez le volume, l'indication VOL et le niveau du volume apparaissent.

- 2 Indication du mode de lecture (page 13) Le mode de répétition sélectionné est affiché.
- 3 Indicateur MEGA BASS (page 12) Le voyant est allumé lorsque la fonction MEGA BASS est activée.
- 4 Indicateur AVLS (page 12) Le voyant est allumé lorsque la fonction AVLS est activée.
- 5 Indicateur de charge restante de la pile (page 7) La charge restante de la pile est affichée.
- 6 Icône d'expiration Suivant les droits de limitation dans le temps associés à certains contenus musicaux, le temps de lecture peut expirer. (L'icône apparaît lorsque vous lisez un contenu expiré. L'icône clignote si le temps de lecture a expiré.)

# **Opérations avancées**

# **Réglage du son**

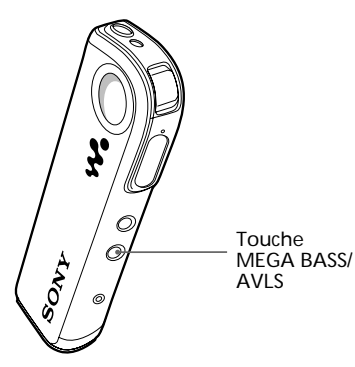

### **Renforcement des graves (MEGA BASS)**

La fonction Mega Bass intensifie les sons de basse fréquence pour une qualité de reproduction audio plus riche.

Appuyez sur la touche MEGA BASS/AVLS.

À chaque fois que vous appuyez sur cette touche, l'indication MEGA BASS change comme suit :

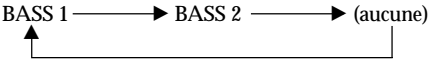

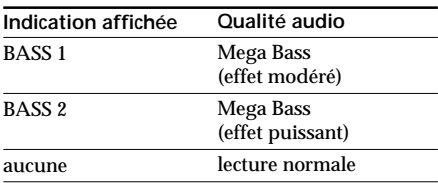

#### **Remarque**

Si le son devient distordu lorsque vous renforcez les graves, baissez le volume.

#### *Pour désactiver l'effet MEGA BASS*

Appuyez à plusieurs reprises sur la touche MEGA BASS/AVLS jusqu'à ce que l'indication MEGA BASS disparaisse.

# **Protection de votre ouïe (AVLS)**

La fonction de limitation automatique du volume AVLS (Automatic Volume Limiter System) limite le volume maximum à un niveau raisonnable pour vous protéger l'ouïe.

Appuyez sur la touche MEGA BASS/AVLS et maintenez-là enfoncée jusqu'à ce que le témoin (AVLS) s'allume à l'écran.

Le volume reste à un niveau moyen.

#### *Pour désactiver la fonction AVLS*

Appuyez sur la touche MEGA BASS/AVLS et maintenez-la enfoncée jusqu'à ce que le symbole  $\odot$ disparaisse.

# **Ajustement du mode de lecture**

Vous pouvez reproduire les plages suivant trois modes de répétition - répétition intégrale, répétition simple et répétition aléatoire.

# Touche PLAY MODE  $\hat{\delta}$

# **Blocage des commandes (HOLD)**

Utilisez cette fonction pour prévenir toute manipulation accidentelle des commandes lorsque vous transportez le lecteur.

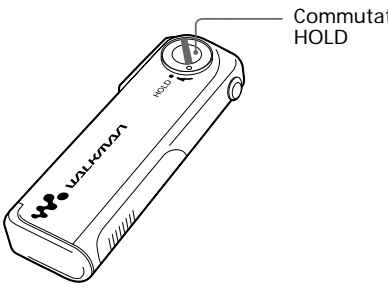

Commutateur

#### Appuyez sur la touche PLAY MODE.

À chaque fois que vous appuyez sur cette touche, l'indication du PLAY MODE de lecture change comme suit :

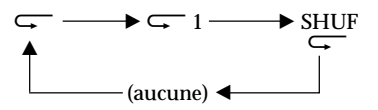

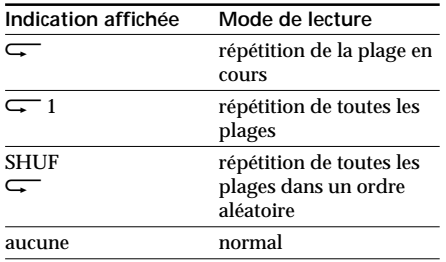

#### *Pour désactiver le mode de lecture*

Appuyez à plusieurs reprises sur la touche PLAY MODE jusqu'à ce que l'indication du mode de lecture disparaisse.

Faites coulisser le commutateur HOLD dans le sens de la flèche.

Plus aucune commande ne peut être activée.

#### *Pour désactiver la fonction de verrouillage des touches*

Faites coulisser le commutateur HOLD dans le sens opposé à la flèche.

# **Informations complémentaires**

# **Précautions**

#### **Sécurité**

- N'introduisez pas de corps étrangers dans la prise DC IN.
- Assurez-vous de ne pas provoquer un court-circuit des bornes du support USB avec d'autres objets métalliques.

#### **Sources d'alimentation**

• Utilisez uniquement l'adaptateur secteur et le support USB fourni avec ce lecteur. N'utilisez aucun autre adaptateur secteur, car vous risquez sinon de provoquer un dysfonctionnement du lecteur.

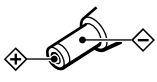

- Le lecteur n'est pas déconnecté de la source d'alimentation (courant secteur) tant qu'il reste branché sur la prise murale, même si le lecteur proprement dit a été mis hors tension.
- Si vous prévoyez de ne pas utiliser ce lecteur pendant une période prolongée, déconnectez-le de la source d'alimentation. Pour débrancher l'adaptateur secteur de la prise murale, saisissez la fiche de l'adaptateur ; ne tirez jamais sur le câble.

#### **Installation**

- N'utilisez en aucun cas le lecteur à un endroit exposé à des conditions extrêmes d'éclairage, de température, d'humidité ou de vibrations.
- N'enveloppez en aucun cas le lecteur dans quoi que ce soit lorsque vous l'utilisez avec l'adaptateur secteur. La chaleur accumulée à l'intérieur du lecteur risque de provoquer un dysfonctionnement.

#### **Surchauffe**

En cas d'utilisation prolongée, une surchauffe peut se produire au niveau du lecteur ou du berceau USB pendant la charge.

#### **Sur le casque d'écoute ou les écouteurs**

#### *Sécurité routière*

N'utilisez pas de casque d'écoute ou d'écouteurs en voiture, à vélo ou au volant de tout véhicule motorisé. L'utilisation d'un casque d'écoute peut être dangereuse dans la circulation et est illégale dans certaines régions. Il peut également être dangereux d'utiliser le casque d'écoute à volume élevé en marchant, et plus particulièrement lorsque vous franchissez un passage protégé. Redoublez de vigilance ou interrompez l'écoute dans des situations à risque.

#### *Prévention des troubles de l'ouïe*

N'utilisez pas le casque d'écoute ou les écouteurs à un volume élevé. Les médecins déconseillent l'écoute prolongée à volume élevé. Si vous percevez un bourdonnement dans les oreilles, réduisez le volume ou interrompez l'écoute.

#### *Respect d'autrui*

Maintenez le volume à un niveau modéré. Cela vous permettra d'entendre les sons extérieurs et d'être attentif à votre entourage.

#### **Nettoyage**

- Nettoyez le boîtier du lecteur à l'aide d'un chiffon doux légèrement imprégné d'une solution détergente neutre.
- Nettoyez régulièrement les fiches du casque/des écouteurs.

#### **Remarques**

- N'utilisez aucun type de tampon abrasif, de poudre à récurer ou de solvant tel que de l'alcool ou de la benzine, qui risque de ternir le fini.
- Ne laissez pas d'eau pénétrer dans le berceau USB par l'interstice au niveau de la pièce de branchement.

Si vous avez des questions ou des problèmes au sujet de votre Network Walkman, consultez votre revendeur Sony.

### **Remarques sur la batterie rechargeable**

- Pour la charge, utilisez l'adaptateur secteur fourni.
- Le temps de charge varie suivant l'état de la batterie.
- Lorsqu'une batterie rechargeable est chargée pour la première fois ou au terme d'une longue période de non-utilisation, il se peut que sont autonomie soit plus courte que d'habitude. Dans ce cas, répétez quelques fois le cycle de charge et de décharge. La batterie devrait alors avoir recouvré son autonomie normale.
- Lorsque l'autonomie d'une batterie rechargeable complètement chargée n'est plus que de la moitié de l'autonomie normale, il se peut que vous deviez remplacer la batterie. Pour cela, consultez votre revendeur Sony.

# **Lors du retrait du lecteur**

Ce lecteur dispose d'une batterie hybride intégrée métallique en nickel. Lorsque vous serez amené à jeter le lecteur, veillez à vous en débarrassez correctement.

#### **Pour ôter la pile rechargeable intégrée**

**1** Desserrez et ôtez la vis d'obturation à l'aide d'un tournevis à pointe cruciforme.

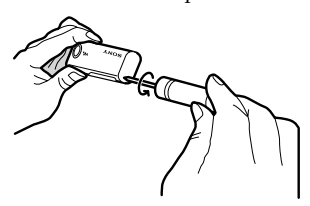

**2** Ouvrez le couvercle et ôtez la batterie rechargeable.

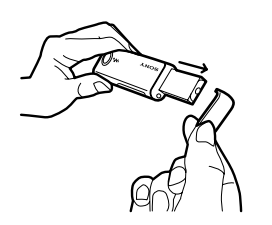

#### **Remarques**

- Ne démontez jamais le lecteur sauf pour retirer le lecteur.
- Ne provoquez jamais de court-circuit avec les bornes positive et négative de la batterie ôtée.

# **Dépannage**

Si vous rencontrez l'une des difficultés suivantes lorsque vous utilisez votre Network Walkman, consultez ce guide de dépannage pour remédier au problème. Si le problème persiste, consultez votre revendeur Sony. En cas de dysfonctionnement alors que l'appareil est connecté à votre ordinateur, reportez-vous également à la section de "Dépannage" de l'aide en ligne du logiciel fourni.

# **Pour réinitialiser le lecteur**

Si le Network Walkman ne fonctionne pas normalement ou s'il n'émet aucun son, même après vérification du guide de dépannage ci-dessous, appuyez sur la touche RESET située sur le Network Walkman avec un objet pointu et maintenez-la enfoncée pendant plus d'une seconde.

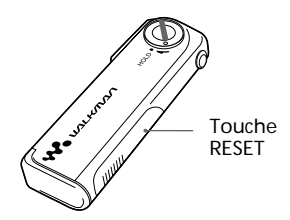

#### **Astuce**

Les données musicales ne sont pas effacées lorsque vous appuyez sur le bouton RESET.

# **Que s'est-il produit ?**

#### **Pendant le fonctionnement du lecteur**

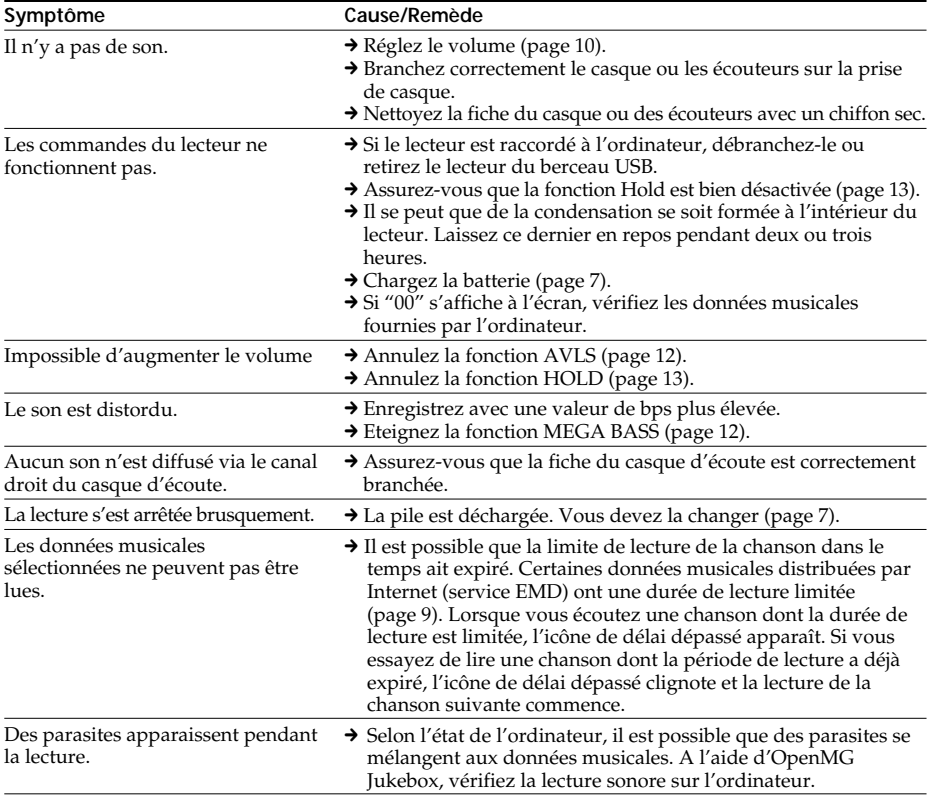

### **Charge**

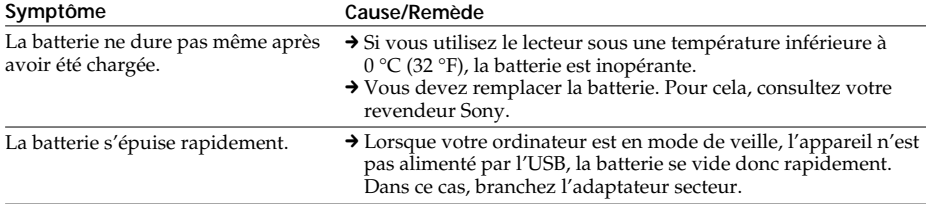

### **Connexion entre l'ordinateur et le logiciel fourni**

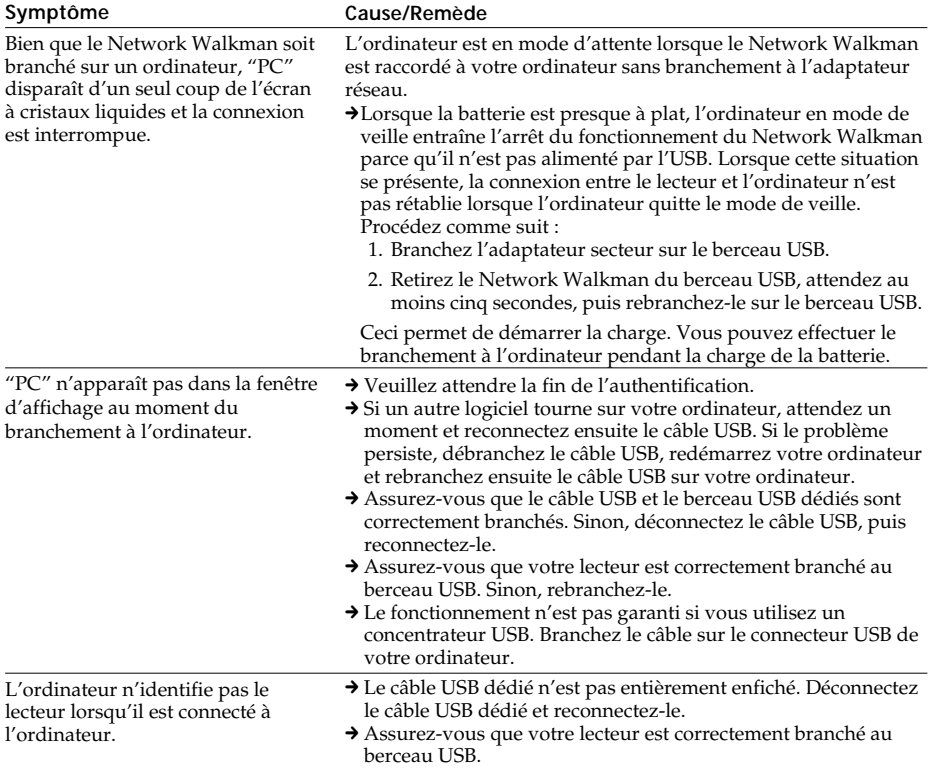

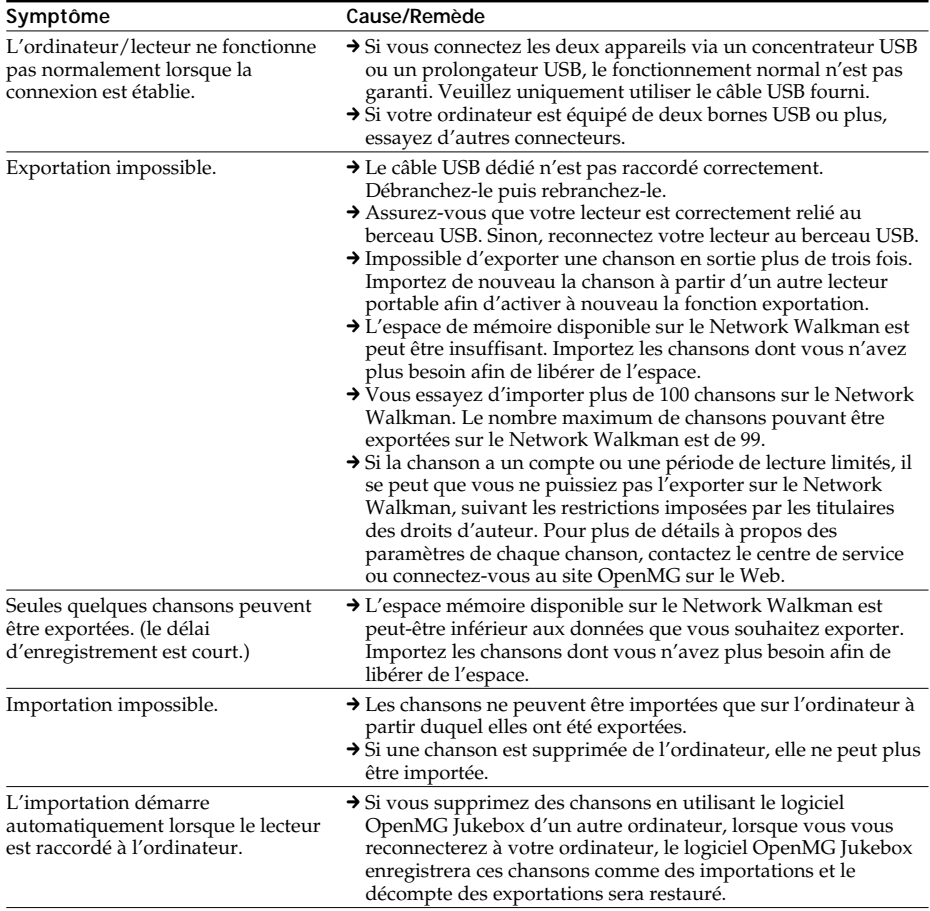

#### **Autre**

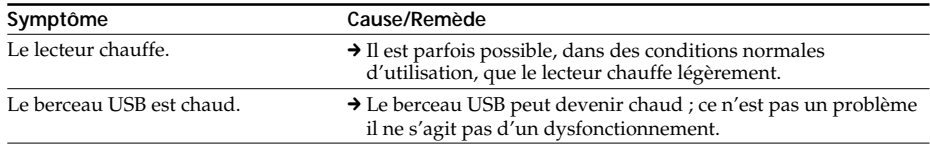

# **Glossaire**

#### **ATRAC3**

ATRAC3, acronyme de Adaptive Transform Acoustic Coding3 (codage acoustique à transformation d'adaptation), est une technologie de compression de données audio permettant d'obtenir une haute qualité audio et des niveaux de compression élevés.

Le taux de compression ATRAC3 est environ dix fois supérieur à celui du CD audio, permettant ainsi d'obtenir une plus grande capacité de stockage de données sur le support.

#### **"Importation/Exportation"**

L'exportation consiste à transférer des fichiers de musique d'un ordinateur un périphérique/ support externe (tel qu'un Network Walkman). L'opération qui consiste à restransférer ces fichiers de musique vers le même ordinateur s'appelle l'importation. (Vous ne pouvez pas déplacer des fichiers de musique exportés vers un autre ordinateur.)

Vous pouvez exporter un fichier de musique, puis l'importer, et enfin l'exporter de nouveau à l'infini. Les règles SDMI prévoient la possibilité de réaliser une exportation sur quatre copies de ce fichier maximum en une seule fois. OpenMG utilise une méthode dans laquelle trois copies d'une chanson peuvent être exportées simultanément, alors que la quatrième copie est conservée en tant que "maître " sur votre PC. Si les trois copies d'une même chanson sont exportées à un moment donné, une copie de cette chanson doit être importée sur l'ordinateur, afin de créer une exportation supplémentaire.

#### **Débit**

Indique la quantité de données par seconde. Le débit est exprimé en bits/seconde (bps).

Dans OpenMG Jukebox, le débit pour l'enregistrement d'un CD audio ou pour la conversion de fichiers audio MP3 et WAV au format ATRAC3 offre le choix entre 66 kbps, 105 kbps et 132 kbps. 105 kbps signifie 105 000 bits d'informations par seconde. Si le débit est élevé, cela signifie que l'on utilisera une grande quantité d'informations pour lire la musique. Si l'on compare de la musique du même format, des données à 105 kbps offrent une meilleure qualité sonore que des données à 66 kbps, et des données à 132 kbps donnent une meilleure qualité sonore que des données à 105 kbps. Toutefois, les fichiers audio dans des formats tels que MP3 possèdent des méthodes de codage différentes et la qualité sonore ne peut donc pas être déterminée en se contentant de comparer le débit binaire.

#### **MP3**

MP3, acronyme de MPEG-1 Audio Layer3, est une norme de compression de fichiers audio définie par le Motion Picture Experts Group, groupe de travail de l'ISO (International Organization for Standardization, organisme international de normalisation). Il permet de comprimer les fichiers audio jusqu'à environ 1/10ème de la taille des données d'un disque compact standard. Depuis que l'algorithme de codage MP3 a été découvert, il existe différents codeurs/décodeurs compatibles avec cette norme, notamment des logiciels freeware gratuits. La norme MP3 est donc largement utilisée dans le secteur informatique.

#### **SDMI**

SDMI, qui signifie Secure Digital Music Initiative, est un forum qui réunit plus de 130 sociétés des secteurs des contenus musicaux enregistrés, de l'informatique et de l'électronique grand public, et qui se consacre au développement d'une méthode intégrée de technologie de protection de droits d'auteur utilisable dans le monde entier.

SDMI travaille à la mise en œuvre d'une structure permettant d'empêcher une utilisation abusive des fichiers audio et de promouvoir des services de distribution légale des œuvres musicales. La technologie de protection des droits d'auteur, OpenMG, est basée sur le standard SDMI.

# **Nomenclature des commandes**

#### **(avant)**

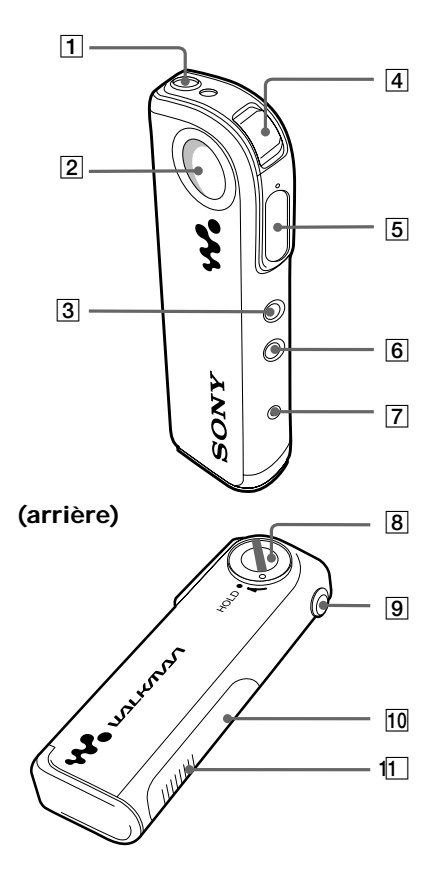

- $\boxed{1}$  Prise  $\bigcap$  (casque d'écoute/écouteurs) (page 10)
- Fenêtre d'affichage (page 11)
- Touche PLAY MODE (page 13)
- Sélecteur de commande (page 10)
- Touche VOLUME +/- (page 10)
- Touche MEGA BASS/AVLS (page 12)
- Témoin d'accès (page 8)
- Commutateur HOLD (page 13)
- Orifice de fixation pour dragonne
- 10 Touche Reset (page 16)
- qa Pièce de connexion au berceau USB

# **Spécifications**

#### **Durée d'enregistrement**

NW-E7 : Approx. 60 min. (132 kbps) Approx. 80 min. (105 kbps) Approx. 120 min. (66 kbps) NW-E10 :

Approx. 120 min. (132 kbps) Approx. 160 min. (105 kbps) Approx. 240 min. (66 kbps)

#### **Fréquence d'échantillonnage**

44,1 kHz

#### **Format d'enregistrement**

#### ATRAC3

#### MP3 ; Débit binaire\* : 32-256 kbps

Taux d'échantillonnage : 32/44,1/48 kHz \* Les fichiers à débit binaire variable ne sont pas pris en charge. Un débit binaire supérieur à 128 kbps n'est pas garanti lorsque vous sélectionnez le taux d'échantillonnage 32 ou 48 kHz.

#### **Réponse en fréquence**

20 à 20 000 Hz (mesure du signal unique)

#### **Sortie**

Casque d'écoute : miniprise stéréo

#### **Rapport signal/bruit**

Plus de 80 dB (sauf 66 kbps)

#### **Plage dynamique**

Plus de 85 dB (sauf 66 kbps)

#### **Température de service**

5 à 35 °C (-41 à 95 °F)

#### **Source d'alimentation**

- DC IN 1,2 V (batterie hybride métallique interne en nickel)
- DC IN 4,5 V (adaptateur secteur fourni)

#### **Autonomie de la batterie**

Approx. 11 heures

#### **Dimensions (approx.)**

 $27.8 \times 92.4 \times 13.3 \text{ mm } (1 \text{ }^1/\text{s} \times 3 \text{ }^3/\text{ }4 \times 17/\text{ }32 \text{ pouces})$  $(l/h/p,$  parties saillantes non comprises)  $30,9 \times 92,4 \times 14,7 \text{ mm } (1 \text{ }^1/\text{ }4 \times 3 \text{ }^3/\text{ }4 \times 19 \text{ }/\text{ }32 \text{ pouces})$ (parties saillantes y compris)

#### **Masse (approx.)**

55 g (1,9 oz) (pile fournie)

#### **Capacité de la mémoire**

NW-E7 : 64 Mo (logiciel système inclus) NW-E10 : 128 Mo (logiciel système inclus)

#### **Accessoires fournis**

Voir page 6.

La conception et les spécifications sont sujettes à modifications sans préavis.

### **Pour les utilisateurs en France**

En cas de remplacement du casque/ écouteurs, référez-vous au modèle de casques/écouteurs adaptés à votre appareil et indiqué ci-dessous. MDR-E838 LP/SK1

# **Index**

### **A**

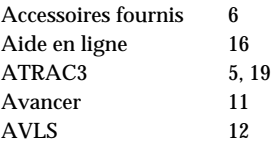

# **B**

Batterie 7 berceau (berceau USB) 6, 7, 8 Berceau USB 6, 7, 8

### **C**

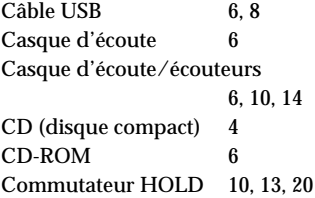

### **D**

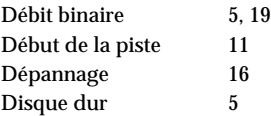

### **E**

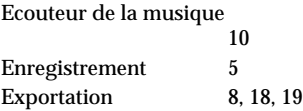

### **F**

Fenêtre d'affichage 11, 12, 13, 20 Format WAV 4

#### **H**

HOLD 13

# **I**

Importation 19 Installation 8, 14 Internet (services EMD) 4

### **L**

Lecture 10, 16 Logiciel OpenMG Jukebox 5, 8, 9, 18, 19

### **M**

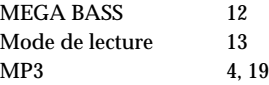

### **N**

Numéro de chanson 11

# **O**

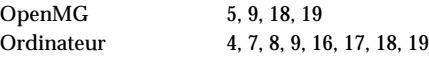

### **P**

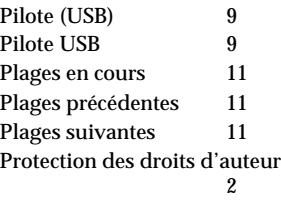

### **R**

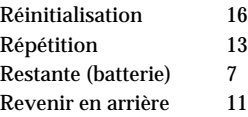

### **S**

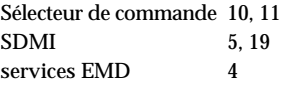

**T**

Transfert des chansons vers le Network Walkman 8

**V**

Volume 10, 20

http://www.world.sony.com/

 $\overline{\phantom{0}}$